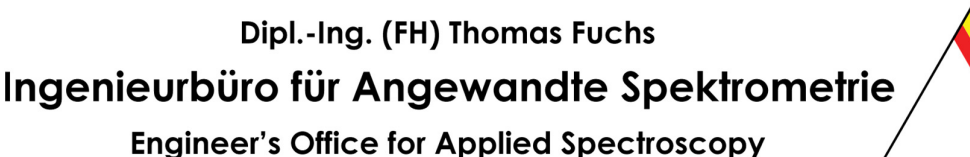

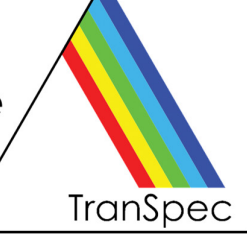

# **PEM-ProLib++**

## Programmierbibliothek für TranSpec $^{\circledR}$  - Spektrometer

Zur Erstellung eigener Applikationen für die allgemeine Spektroskopie und speziell zur Messung von Plasma-Emissionen mit Hilfe unserer TranSpec Spektrometer bieten wir unsere leistungsfähige Programmierbibliothek **PEM-ProLib++** an.

In PEM-ProLib++ ist die gesamte Spektrenerfassung, d.h., das Scannen der Diodenzeile, eventuelle Mittelung der Rohdaten, Dunkelstrom-Korrektur und die anschließende Spektrennormierung vollständig in einfachen Funktionsaufrufen gekapselt, so dass Sie sich ganz auf die Erstellung Ihrer Applikation konzentrieren können. Natürlich haben Sie Zugriff auf alle gemessenen Spektren, inklusive der Rohdaten.

- Laufzeit-Lizenzierte Dynamische Link Library (DLL) mit Standard-C Aufrufen Kompatibel zu gängigen C/C++ Compilern, Visual Basic und VBA (Excel), LabVIEW
- Ausführliche Überprüfung von Parametern und aktuellem Mess-Status Sie können mit PEM-ProLib++ praktisch nichts falsch machen!
- Unterstützung von optionalem, externen I/O-Modul mit 8x TTL und 4x Analogausgabe
- Detailliertes, gedrucktes Benutzerhandbuch, HTML-Hilfe und PDF-Dokument
- Beispielprogramm als Windows Konsolenapplikation, mit C/C++ Quellcode
- Auf der nächsten Seite finden Sie ein kleines Programmierbeispiel

Technische Spezifikationen auf der nächsten Seite ►

# Dipl.-Ing. (FH) Thomas Fuchs Ingenieurbüro für Angewandte Spektrometrie **Engineer's Office for Applied Spectroscopy**

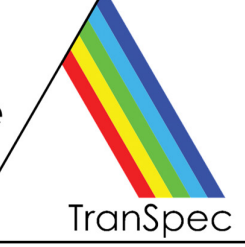

### **PEM-ProLib++ Programmierbibliothek** - **Technische Daten**

Januar 2021, bezogen auf Version 2.0, alle Angaben ohne Gewähr, technische Änderungen vorbehalten

### **Hardware- und Softwarevoraussetzung**

- Standard PC/Laptop mit Windows 10
- C/C++ Entwicklungssystem (MS Visual Studio empfohlen), Delphi, Visual Basic oder VBA (Excel), LabVIEW
- TranSpec Spektrometer (USB 2.0/3.x oder optional Ethernet-Anschluss am PC/Laptop benötigt)
- PEM-ProVis Professional empfohlen, aber nicht notwendig

### **Programmierbeispiel**

Nachfolgend ein kleines Programmbeispiel, um die Leistungsfähigkeit und einfache Handhabung von PEM-ProLib++ zu demonstrieren. Als exemplarische Aufgabe programmieren wir die vollautomatische Messung eines 10fach gemittelten Emissions-Spektrums mit Analogausgabe eines Emissions-Trendwertes:

// Schritt 1: Spektrometer öffnen und initialisieren PEMPRO\_SPECHARDWARE sSpecHardwareInfo; **PEMPro\_OpenSpectrometer( PEMPRO\_TRANSPEC\_19Z, &sSpecHardwareInfo );** 

// Schritt 2: Messparameter festlegen PEMPRO\_MEASPARA sMeasPara; **sMeasPara.dIntegrationTime = 20.0;** // 20 ms Integrationszeit **sMeasPara.bEnableAverage = 1;** // Spektrenmittelung an<br>**sMeasPara.INumberAverage = 10;** // 10fach messen und mitteln sMeasPara.INumberAverage = 10;

**PEMPro\_SetMeasPara( &sMeasPara ); // Messparameter an Spektrometer senden** 

// Schritt 3: Externes Digital/Analog-Modul öffnen und initialisieren **PEMPro\_USB3110\_OpenDevice( PEMPRO\_DIGITAL-8OUT0IN, PEMPRO\_ANALOG\_UNIPOLAR );**

// Schritt 4: Messung eines gemittelten Emissionsspektrums PEMPRO\_SPECSTATUS sSpecStatus; **PEMPro\_RunMeasSpectrum ();** // Messung starten

**PEMPro\_GetSpecStatus( &sSpecStatus );** // Warten bis Messung beendet ist **while ( sSpecStatus.bRunSpectrum ) PEMPro\_GetSpecStatus( &sSpecStatus );** 

// Schritt 5: Die Messung ist beendet, wir rufen das Spektrum ab PEMPRO\_SPECDATA sSpecData; **PEMPro\_GetSpectrumData( PEMPRO\_SPECTRUM\_EMISSION, &sSpecData );** 

// Schritt 6: Berechnung und Ausgabe des Emissions-Trendwerte bei z.B. 254 nm als analoger Spannungswert: double dTraceValue;

**PEMPro\_GetTraceValue( 254.0 , &dTraceValue );** 

// Trendwert auf +10 Volt normieren und am Kanal 0 ausgeben

**.... PEMPro\_USB3110\_SetAnalogOut( 0 , dTraceValueAsVolt );** 

**Hinweis TranSpec** ist ein in Deutschland eingetragenes Warenzeichen des Ing.-Büros für Angewandte Spektrometrie, Dipl.-Ing. (FH) Thomas Fuchs. Alle sonstigen Produktnamen sind möglicherweise Warenzeichen oder eingetragene Warenzeichen ihrer jeweiligen Hersteller.